## **Case 15.1. All Leaf Requirements Owned Recursively**

To collect all Leaf Requirements Owned Recursively

- 1. Create an **[Opaque Behavior](https://docs.nomagic.com/display/MD2022x/Opaque+Behavior)** named 'All Leaf Requirements Owned Recursively'.
- 2. Right-click the **Opaque Behavior** element/symbol and open its **Specification window**. Do one of the following:
- a. Click the plus sign next to the **Owned Parameter** property to edit it.

If you cannot see the **Owned Parameter** property, make sure the **Expert** mode is enabled.

- b. On the left side menu, select **Parameters** > **Create**.
- 3. In the **Specification of Parameter window**, set **Name** to **input**, **Type** to **Class**, and **Direction** to **in**. Click **Back**.
- 4. In the **Opaque Behavior Specification window**, click three dots next to the **Body and Language** property to edit it.
- 5. In the **Body and Language** dialog, select **Language** > **StructuredExpression**.
- 6. Click **Create Operation** > **Filter**.

If you cannot see the **Filter** operation under **Operations**, make sure the **Expert** mode is enabled.

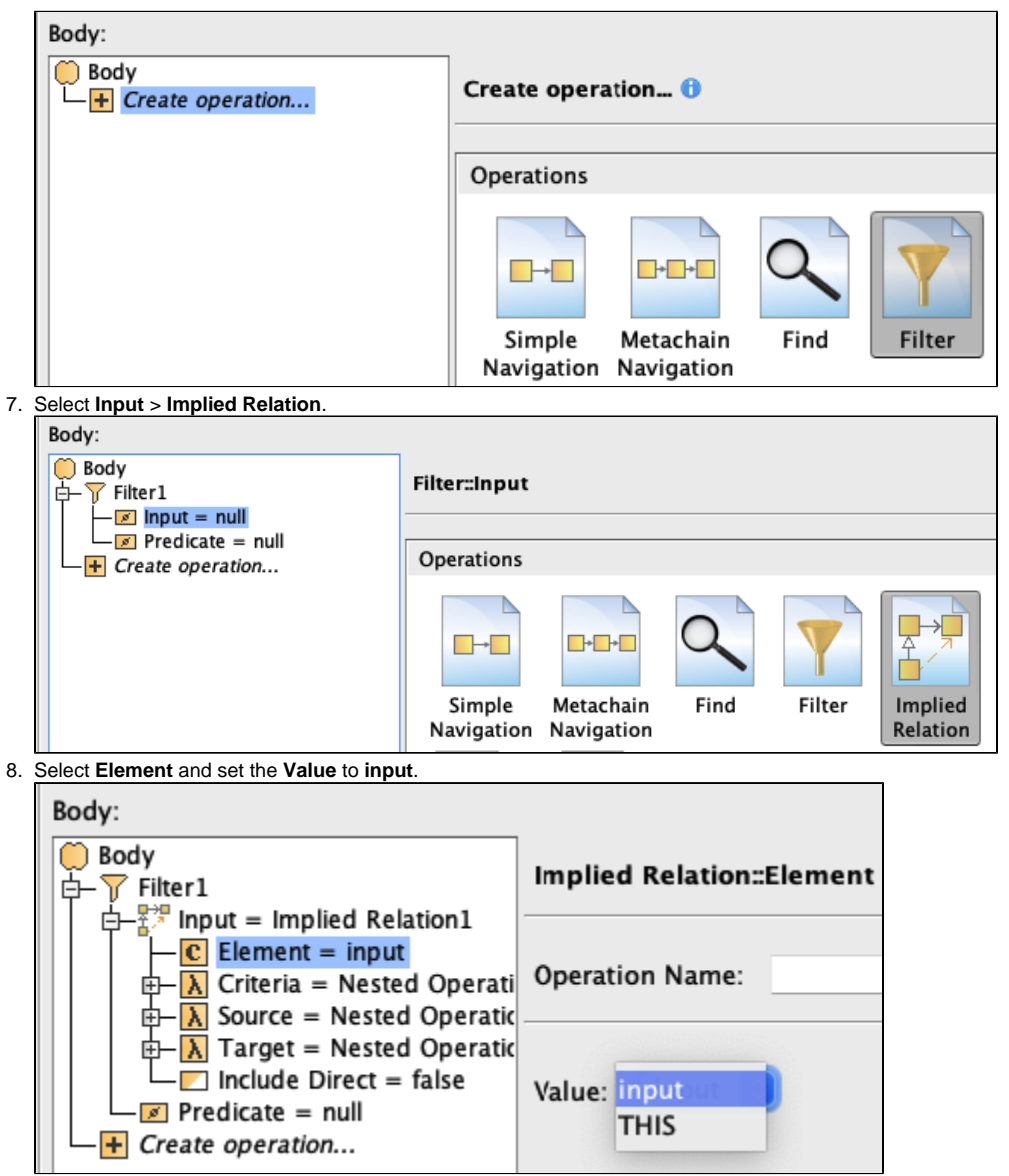

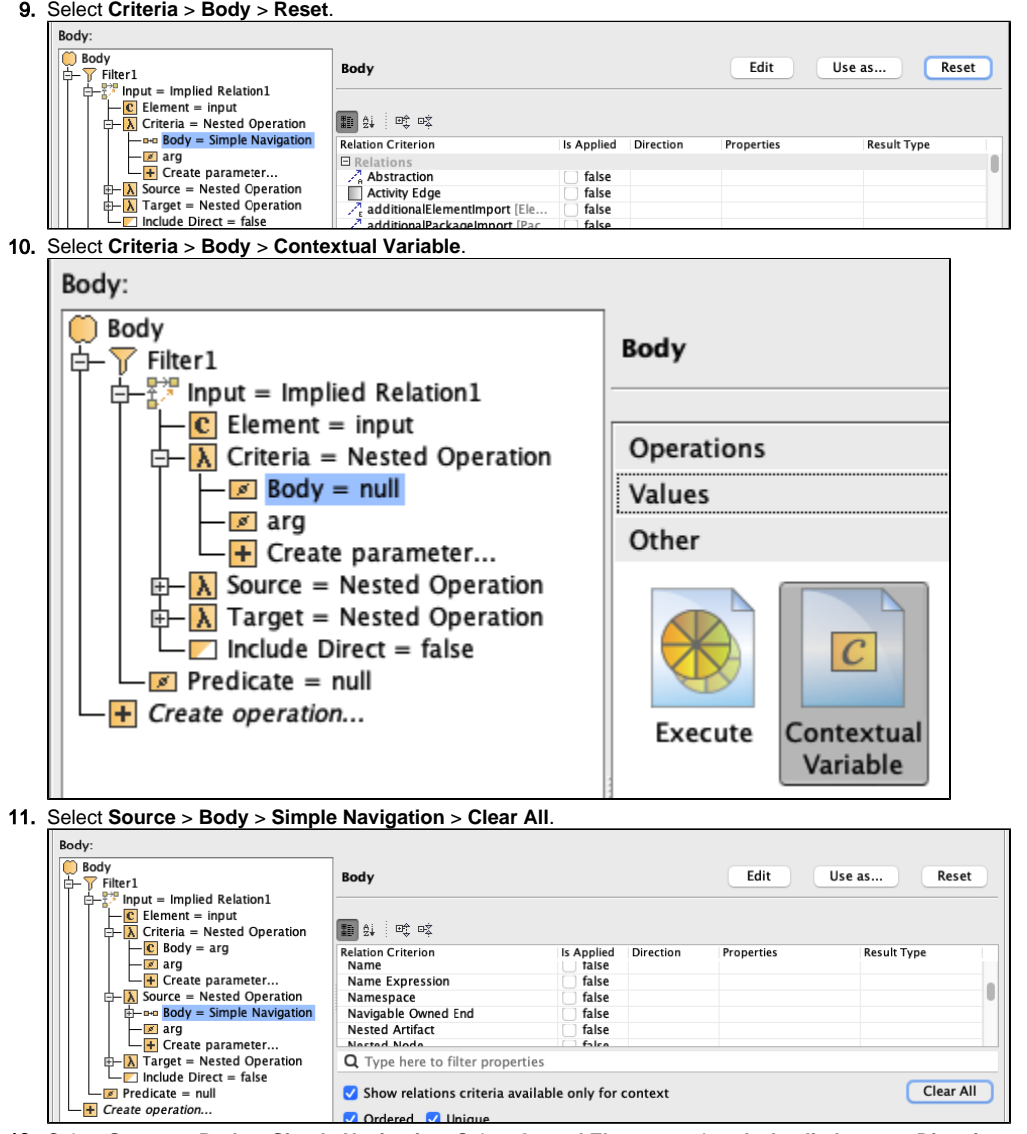

12. Select **Source** > **Body** > **Simple Navigation**. Select **Owned Element** and set **Is Applied** to **true**, **Direction** to **Source To Target**, and **Result Type** to **Requirement** (select **Include Subtypes** check box).

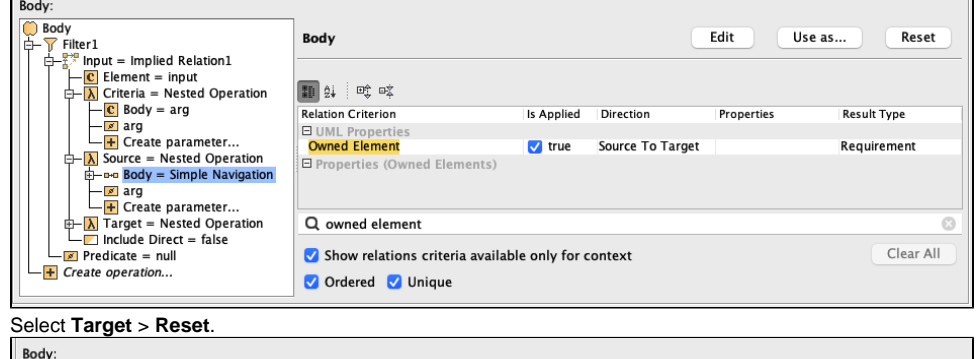

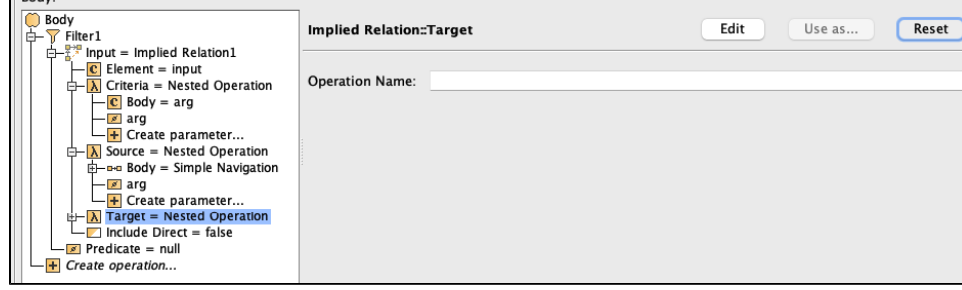

13.

14. Select **Predicate** > **Nested Operation**.

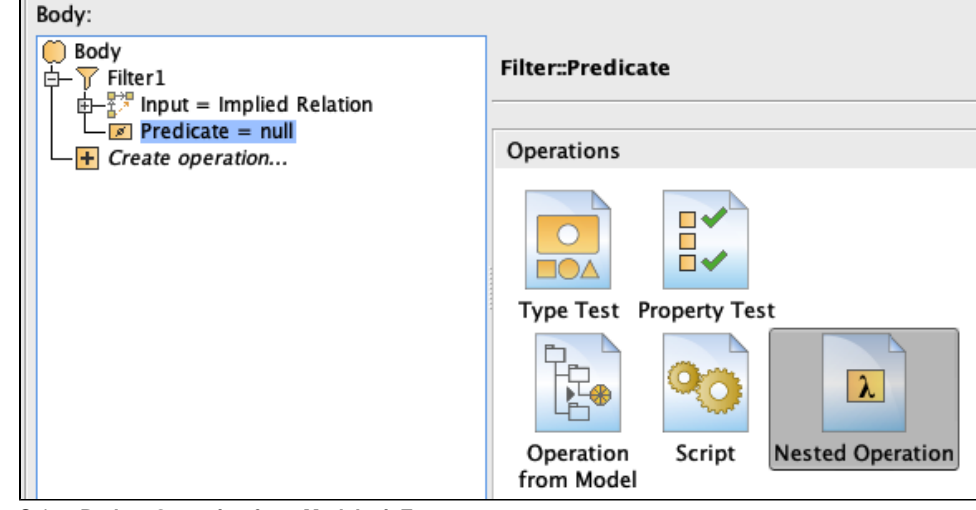

15. Select **Body** > **Operation from Model** > **isEmpty**.

If you cannot see the **isEmpty** operation, make sure the **Apply Filter** box is not checked.

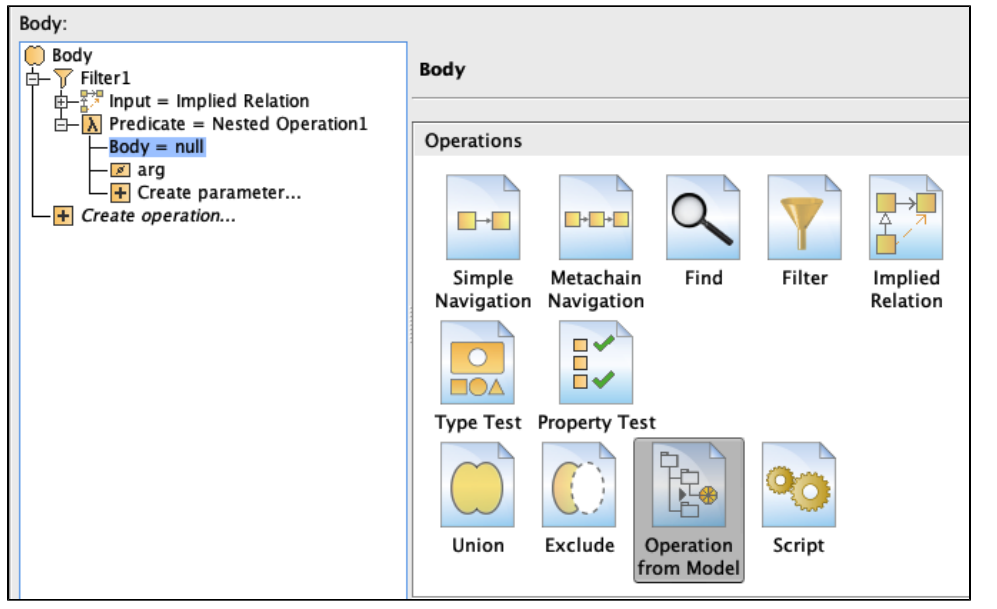

16. Select **Input** > **Simple Navigation**. Select **Owned Element** and set **Is Applied** to **true**, **Direction** to **Source To Target**, and **Result Type** to **Req uirement**.

| Body:                                                                                                    |                                    |             |              |            |                    |       |
|----------------------------------------------------------------------------------------------------|------------------------------------|-------------|--------------|------------|--------------------|-------|
| Body<br>Filter1<br>Input = Implied Relation<br>由一<br>$\frac{1}{\sqrt{2}}$ Predicate = Nested Operation1<br>$\Box$ Body = IsEmpty1<br>$\frac{1}{2}$ - $\frac{1}{2}$ - $\frac{1}{2}$ Input = Simple Navigation<br>$-\sqrt{s}$ arg<br>$-$ + Create parameter<br>$-$ + Create operation | <b>Operation from Model::Input</b> |             |              | Edit       | Use as             | Reset |
|                                                                                                    | ■ 24 吨 咳                           |             |              |            |                    |       |
|                                                                                                    | <b>Relation Criterion</b>          | Is Applied  | Direction    | Properties | <b>Result Type</b> |       |
|                                                                                                    | 日 UML Properties                   |             |              |            |                    |       |
|                                                                                                    | <b>Owned Element</b>               | $\vee$ true | Source To Ta |            | Requirement        |       |
|                                                                                                    | E Properties (Owned Elements)      |             |              |            |                    |       |

17. Click **OK**.

## **Sample model**

The model used in these examples is the Case Studies for Querying the Model sample model. To open this model, you need to download case studies for [querying the model.mdzip](https://docs.nomagic.com/download/attachments/90392888/case%20studies%20for%20querying%20the%20model.mdzip?version=4&modificationDate=1664262139340&api=v2).